## ダウンロードしたファイルがメモリ不足のため開けない

ふわくのホームページの計画書や報告書、ネット山行集計表、ホームページ投稿書式などをパソコンにダ ウンロードした後、エクセルファイルやワードファイルを開こうとすると

## 下記のメッセージが出ることがあります

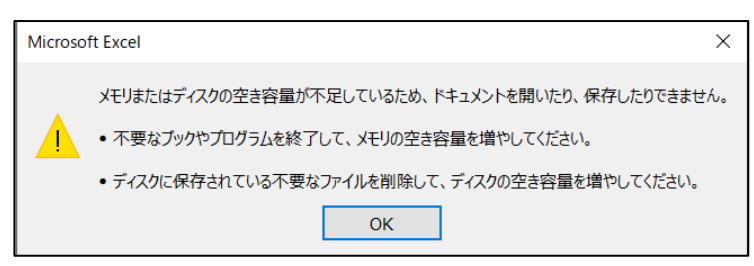

エクセルが他のコンピューダーやネットからダウンロードしたファイルを自分のパソコンを保護するため に、ブロックしています。

## 対処方法としてはファイルを右クリックしてプロパティを表示。

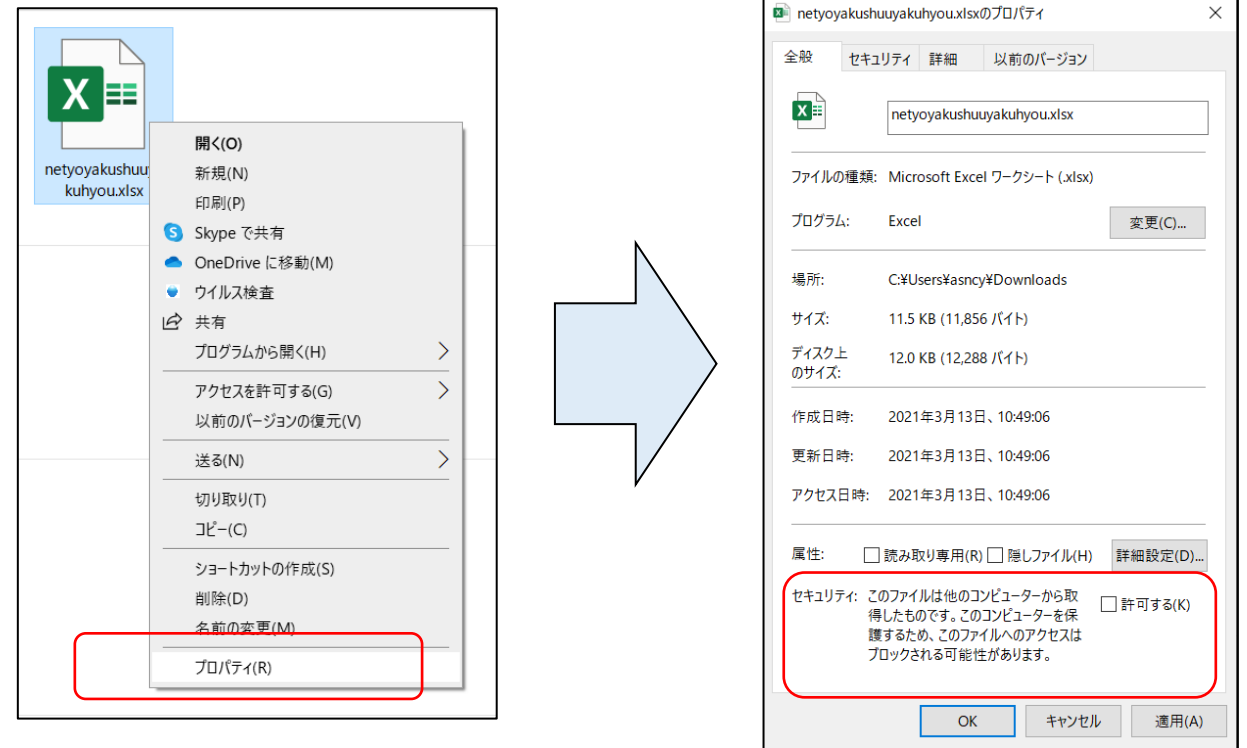

「このファイルは他のコンピュータから取得したものです。このコンピュータを保護するため、このファイル へのアクセスはブロックされる可能性があります。」という表記とその横に「セキュリティー □許可する 」 ボタンがあります。このボックスにチェックを入れ「OK」をクリックすれば、エクセルを開くことができます。

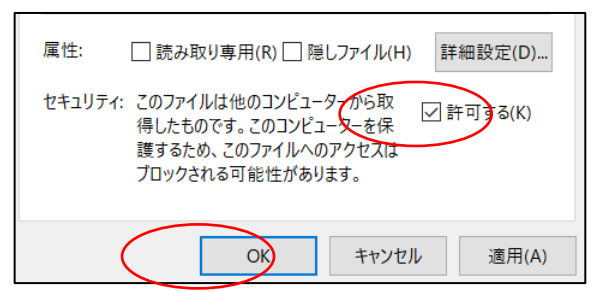